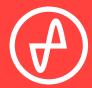

OPERATING INSTRUCTIONS | DIGITAL-TO-ANALOG CONVERTER

# EL DAC

## SUPPORT

ONLINE

CONTACT@JDSLABS.COM

JDSLABS.COM/SUPPORT

BY PHONE

314-252-0936

9:30AM-6PM CST, MONDAY THROUGH FRIDAY BY MAIL

909 N BLUFF RD COLLINSVILLE, IL 62234 UNITED STATES

## QUICK SETUP

Windows users, please install drivers and reboot before connecting cables. See page 5

#### STEP 01

Connect AC power adapter to rear power jack, then connect to wall outlet

#### STEP 03

Touch button on front to power on, then:

- Tap mode button 3x to cycle through all modes
- Tap and hold to power off

#### STEP 02

Connect cables to your desired digital audio players: USB, TOSLINK, or coaxial

#### MODES

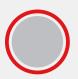

**TOSLINK** 

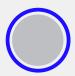

**USB** 

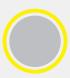

COAX

Your PC will only recognize the USB device while EL DAC is set to USB mode, indicated by blue light.

## CONFIGURATION

## CONNECTIVITY

### EL DAC accepts three methods of digital input:

| USB            | 16/44.1k thru 32/384kHz** |
|----------------|---------------------------|
| Coaxial S/PDIF | 16/8kHz thru 24/192kHz*   |
| TOSLINK        | 16/8kHz thru 24/192kHz*   |

## Maximum RCA Output voltage is 2.0VRMS

<sup>\*</sup> Many coax and optical sources are unable to reliably transmit at 192kHz.

<sup>\*\*</sup> Windows 7 supports 24/192kHz maximum.

## LISTENING TIPS

For maximum signal fidelity, set the DAC to 24-bit audio and adjust digital volume slightly below 100% at your computer. Only control volume from your amplifier.

To ensure an optimal noise floor, always position audio equipment as far away as possible from wireless devices.

Listen safely to conserve your hearing: www.hearingloss.org

When using USB mode, set sampling rate to the highest integer multiple of your music collection. For example, use 24/176.4kHz for a collection of 44.1k or 88.2k or 176.4kHz files. Use 24/192kHz for a collection of 48k or 96k or 192k audio files. Alternatively, you may use ASIO drivers.

EL DAC automatically selects appropriate clocking rates for Optical and Coaxial S/PDIF modes. S/PDIF input is optimized for 44.1k, 48k, 172.6k, and 192k source sampling rates.

## OPERATING CARE

Use gentle force when touching the mode button, and when inserting or removing cables.

## SETUP

## COMPUTER SETUP

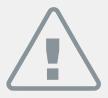

Drivers must be installed for Windows XP/7/8/10 and you must reboot before connecting your EL DAC.

Please uninstall any older "Bravo-HD" audio drivers from JDS Labs or other manufacturers.

#### OS X Installation

No drivers are required. Proceed to Quick Setup on page 2.

## Windows 10 w/ Creators Update Installation

No drivers are required. Proceed to Quick Setup on page 2.

## Windows XP/7/8 Installation

- 1. Download drivers from: www.jdslabs.com/el-dac-drivers
- 2. Extract the downloaded .zip file.
- 3. Open the extracted directory and run, "setup.exe"
- 4. Windows may present "Open File Security Warning". Proceed by clicking "Run"
- 5. Follow the installer prompts to complete setup.
- 6. If Windows Security prompts appear, check "Always trust software from 'Savitech Corp'" and click "Install"
- 7. Please reboot after installation is complete.
- 8. Connect EL DAC as described in Quick Setup on page 2.

### Windows Vista/7/8/10

Right click volume icon in taskbar, click Playback Devices, set EL DAC UAC2 stream as default device.

Suggested Properties (right click EL DAC UAC2 stream "Speakers" icon):

- Enhancements: Check "Disable all enhancements"
- Advanced: See Listening Tips

#### Mac OS X

Ensure EL DAC is selected from Audio Devices

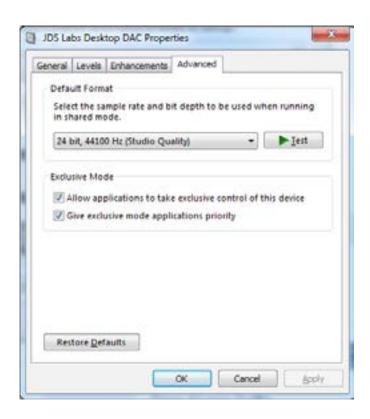

## TROUBLESHOOTING

## Unable to find "EL DAC" as a USB device

Cause: Wrong mode, or DAC needs to re-initialize

**Solution:** Tap mode button 3x to cycle through all modes.

## Blue (USB) light flashes 3 times, then turns red

Cause: USB cable is disconnected

Solution: Connect USB cable

#### No sound in one channel

Cause: Bad cable, or incorrect computer settings

**Solution:** Check balance settings; try another headphone or RCA cable. Some Mac OS X systems will pan audio to the Left channel upon initial

connection of a DAC. User must restore balance to center.

## Audio is muted after resuming from sleep or hibernate in Windows 10

Cause: Microsoft USB Audio 2.0 driver bug.

**Solution:** Install SaviAudio drivers, as per page 5.

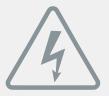

## POWER ADAPTERS

**ATTENTION:** Incorrect power adapters can result in capacitor explosion hazards and device damage. Only use the power adapter included with your EL DAC:

| Type: AC-to-AC Transformer | Output Voltage: 15-16 VAC      |
|----------------------------|--------------------------------|
| Current: Minimum 500mA     | Connector: 2.1x55.mm (ID x OD) |

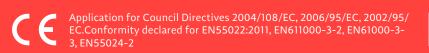

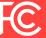